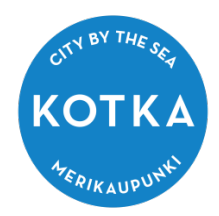

## **Huoltaja**

## kirjaudu Kotkan opetustoimen Wilmaan osoitteessa: [https://kotka.inschool.fi](https://kotka.inschool.fi/)

Jos kirjautuminen ei toimi, pyydä uusi salasana Unohditko salasanasi? -linkin kautta

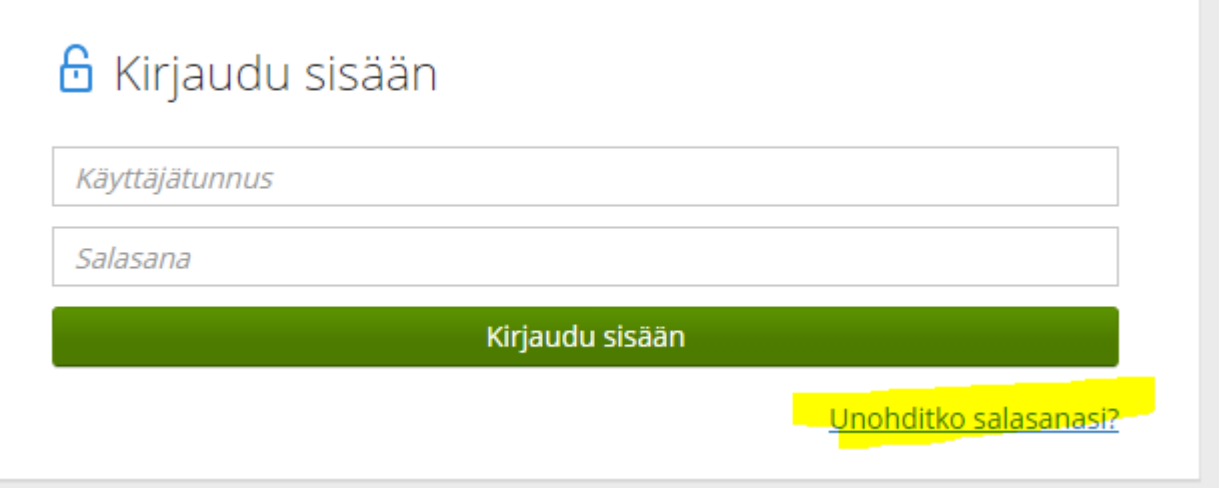

Huoltajan tunnus on sähköpostiosoite, eli täytät **vain** \*Sähköpostiosoitekentän ja painaa lähetä.

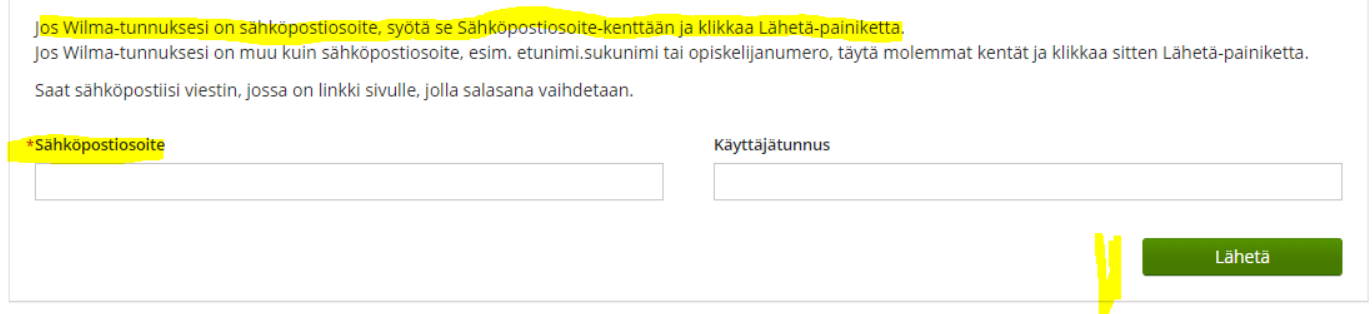

Salasanan palautuslinkki tulee sähköposti-osoite-kenttään kirjoitettuun sähköpostiin. Huoltaja ei saa kirjoittaa lomakkeen Käyttäjätunnus-kenttään mitään!!!!!!

Uudista salasanasi sähköpostiin saamasi linkin ja avautuvan nettisivun ohjeen mukaan.

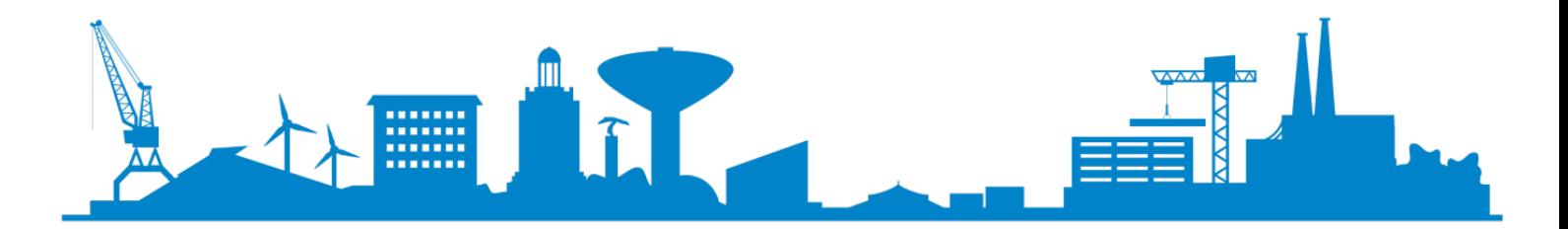